# **Notes de version de trivum**

# **MusicCenter V9.63 et Touchpad V3.02**

### **Connectivité KNX améliorée**

Il est désormais possible d'utiliser le routage IP sécurisé KNX. De plus, les interfaces KNX peuvent être utilisées directement, comme le Gira X1. Cependant, les routeurs IP KNX sont toujours recommandés, car ils peuvent communiquer avec n'importe quel nombre d'appareils en parallèle.

### **Objets KNX améliorés**

- l'affichage de la valeur KNX prend désormais en charge les valeurs flottantes.
- le contrôle de scène et le stockage d'état ont été entièrement retravaillés.
- Les sources de zone MusicCenter (préréglages configurables par zone) peuvent désormais être sélectionnées directement par un message d'1 octet.
- l'objet RVB prend désormais également en charge RGBW (avec canal blanc).

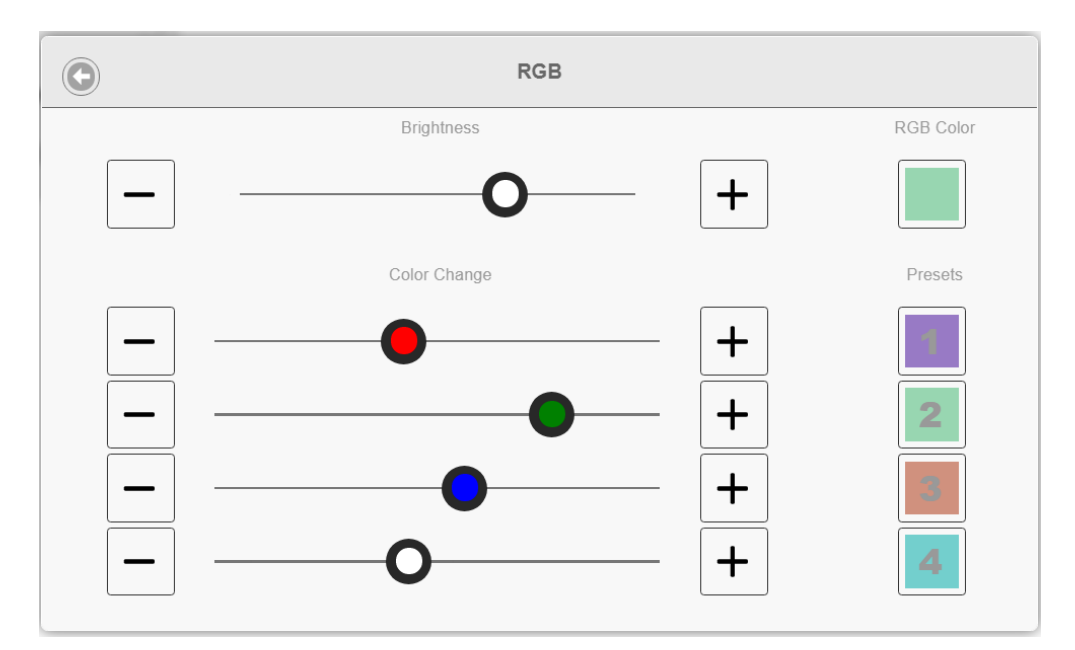

### **Meilleures fonctions hôtelières et de gestion**

Les actions peuvent maintenant être configurées

- pour réinitialiser certaines ou toutes les pièces à leurs paramètres par défaut, comme aucune alarme de réveil
- pour dissocier tous les appareils bluetooth avec trivum AudioBox P150

La configuration Web peut désormais faire la distinction entre un administrateur et un utilisateur

avec un accès limité. Même avec un mot de passe administrateur défini, l'utilisateur peut être autorisé à accéder à certaines parties de la configuration, éventuellement avec son propre mot de passe.

La configuration Web du pavé tactile trivum peut désormais également être sécurisée par un mot de passe.

L'écran du pavé tactile peut être verrouillé par un code PIN d'accès global, pour les espaces publics où seul le personnel de l'hôtel doit contrôler la musique.

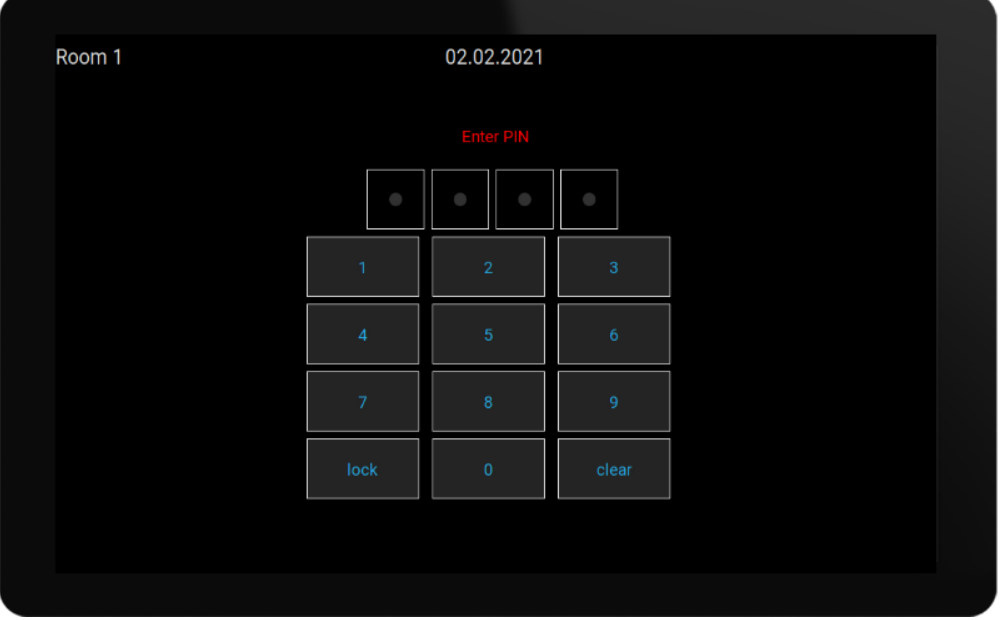

### **Copie améliorée des configurations maître/esclave**

Pour les entreprises qui doivent installer de nombreux systèmes trivum similaires contenant des périphériques maître/esclave, il y a maintenant un grand soulagement: si le matériel cible est combiné de manière identique, des configurations complètes peuvent être reprises des systèmes modèles. L'importation adaptative ajustera automatiquement les différents numéros de série des appareils.

### **Mixage audio d'entrée ligne**

Avec un appareil SC344V2, l'audio des entrées analogiques peut maintenant être mixé, par ex. pour jouer le son de 4 microphones différents ensemble dans la même pièce.

### **L'application Android peut désormais être appelée depuis d'autres applications**

via l'URL : trivum://control

### **Automatisation NodeRed**

trivum peut désormais être intégré aux serveurs de l'outil de câblage graphique NodeRed, par un

simple objet d'état et d'événement.

<https://www.trivum-shop.de/support/docs/en/mcenter-nodered.html>

### **Automatisation MQTT**

trivum peut désormais être intégré aux courtiers MQTT. Des actions de macro peuvent être définies à trivum pour envoyer des commandes au courtier. Des messages MQTT très simples peuvent être reçus pour activer ou désactiver des zones.

<https://www.trivum-shop.de/support/docs/en/mcenter-mqtt.html>

### **Meilleur affichage de l'état de la radio Web**

Certaines stations de radio Web appliquent le géoblocage, renvoyant une réponse html ou xml pour en parler. Le texte de base d'une telle réponse est désormais visible par l'utilisateur, pour mieux comprendre pourquoi il n'y a pas de son.

### **Prise en charge de la langue japonaise**

est désormais disponible dans l'interface utilisateur et la configuration Web.

# **MusicCenter V9.52 build 14864**

### **Nouvelles fonctionnalités**

### **l'application trivum pour Android est désormais disponible sur Google Play**

Tous les propriétaires de smartphones et de tablettes Android peuvent désormais installer l'application trivum Control à partir du Google Play Store.

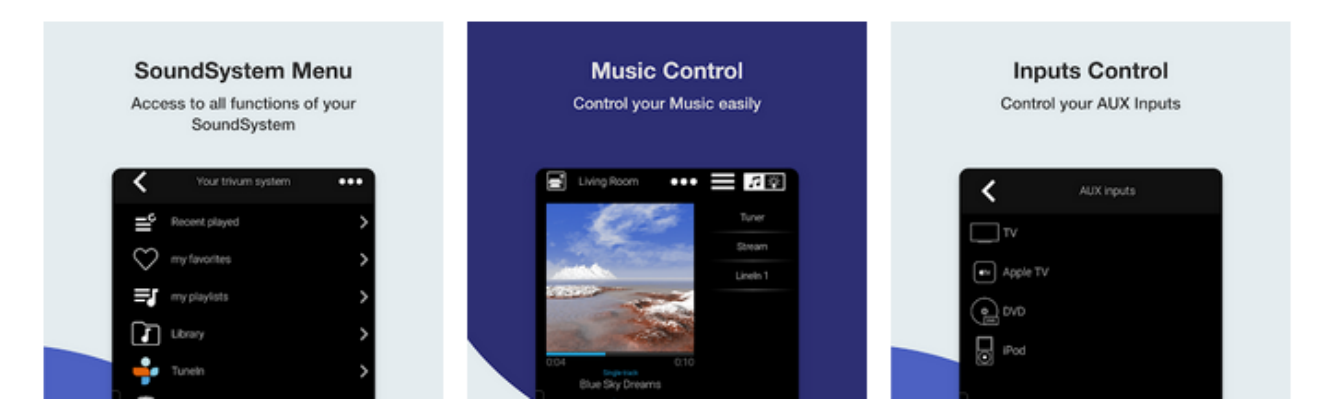

Il permet de trouver vos appareils trivum sur le réseau, de sélectionner et d'utiliser un appareil facilement.

Cette application est également livrée avec un mode démo, pour tous ceux qui n'ont pas encore de matériel trivum. Exécutez simplement l'application, sélectionnez la démo en ligne et découvrez le

look and feel du trivum.

#### **Limitation facile de l'interface utilisateur pour une utilisation commerciale**

Pour utiliser le trivum dans les restaurants, les bars et les studios de fitness, il est souvent souhaitable de désactiver toutes sortes d'options de configuration et de configuration, et de limiter la sélection de musique à des actions prédéfinies.

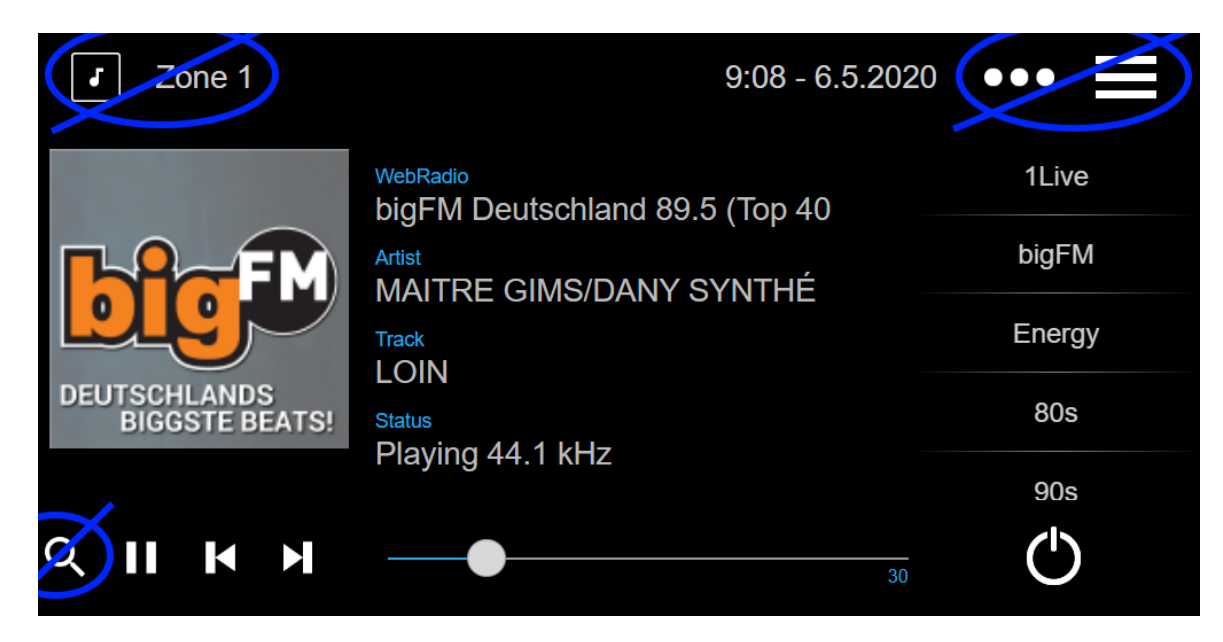

Cela peut maintenant être configuré facilement avec deux nouvelles options pour désactiver tout le menu principal et la liste des zones dans les unités de contrôle. Ces options peuvent être appliquées globalement ou par unité de contrôle.

#### **Sélection de préréglages DSP instantanée**

Il est maintenant possible de basculer entre les préréglages DSP tels que Pop, Rock ou Classic directement dans les WebApps et les pavés tactiles, sous Paramètres audio. Cette fonction est limitée à la zone actuelle. En jeu de groupe, cela ne changera que la zone principale du groupe.

#### **Analyse de la bibliothèque NAS améliorée**

L'affichage de l'état de l'analyse a été entièrement retravaillé, permettant de voir les mises à jour d'état en direct et les résultats d'analyse plus détaillés dans la configuration Web.

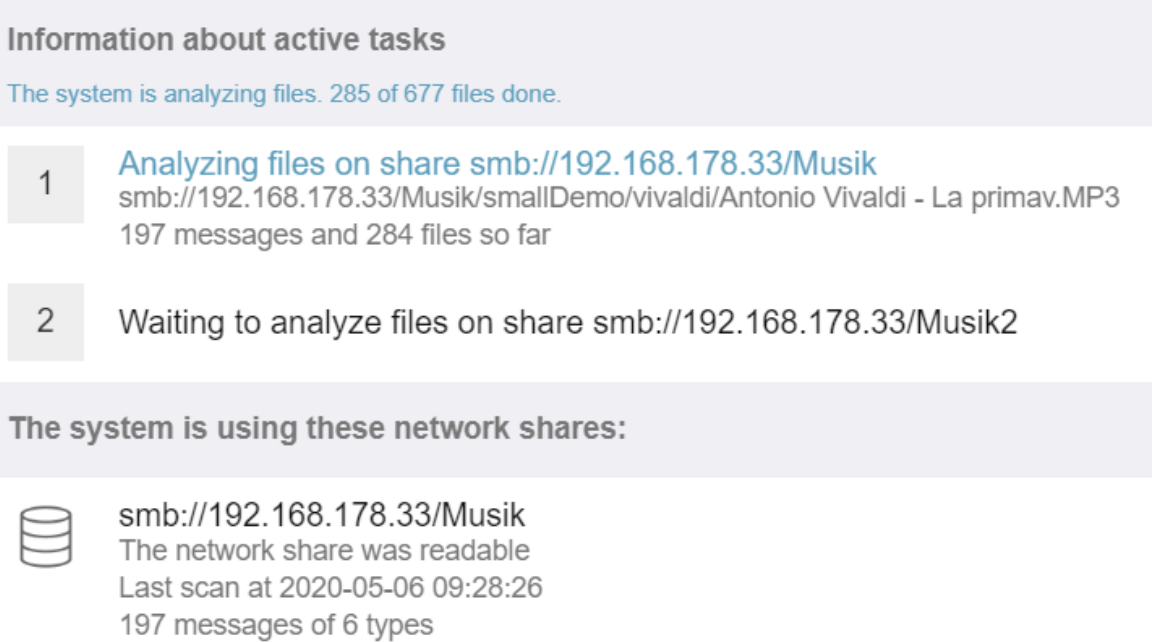

279 Tracks, 0 Playlists, 0 Webradios

### **\* Corrections de bugs \***

### **RP341: aucun son après l'utilisation de SpotifyConnect**

Lorsque vous utilisez SpotifyConnect dans sa zone de contrôle, il peut arriver qu'aucune lecture de flux ne soit possible par la suite, jusqu'au redémarrage. Ceci est maintenant corrigé.

#### **Affiche KNX: nom du flux et source du tuner**

Les écrans KNX affichant un texte de 14 caractères peuvent désormais indiquer si une source de streaming ou de tuner FM est utilisée.

# **MusicCenter V9.51 build 14718**

### **Nouvelles fonctionnalités**

### **Périphériques SC: prise en charge de l'audio spatial**

C'est un effet qui élargit l'expérience d'écoute stéréo. Le niveau et une fréquence de filtre (LPF) peuvent être ajustés dans la configuration Web. Jusqu'à présent, cet effet n'est disponible que pour la ligne FLEX, comme SC344V2.

### **Périphériques SC: options pour permuter la sortie stéréo et la phase**

Il est maintenant possible de permuter les sorties gauche et droite d'une zone stéréo, ou d'inverser la phase du signal.

En combinant effet spatial, swap L/R et 4 haut-parleurs dans une zone (2 sorties stéréo d'un appareil SC), il est désormais possible d'avoir un effet pseudo quadrophonie.

### **WebTouch: option pour fond blanc**

Le WebTouch, traditionnellement noir, peut maintenant être affiché sur fond blanc, idéal pour une utilisation avec Gira G1 et Gira X1.

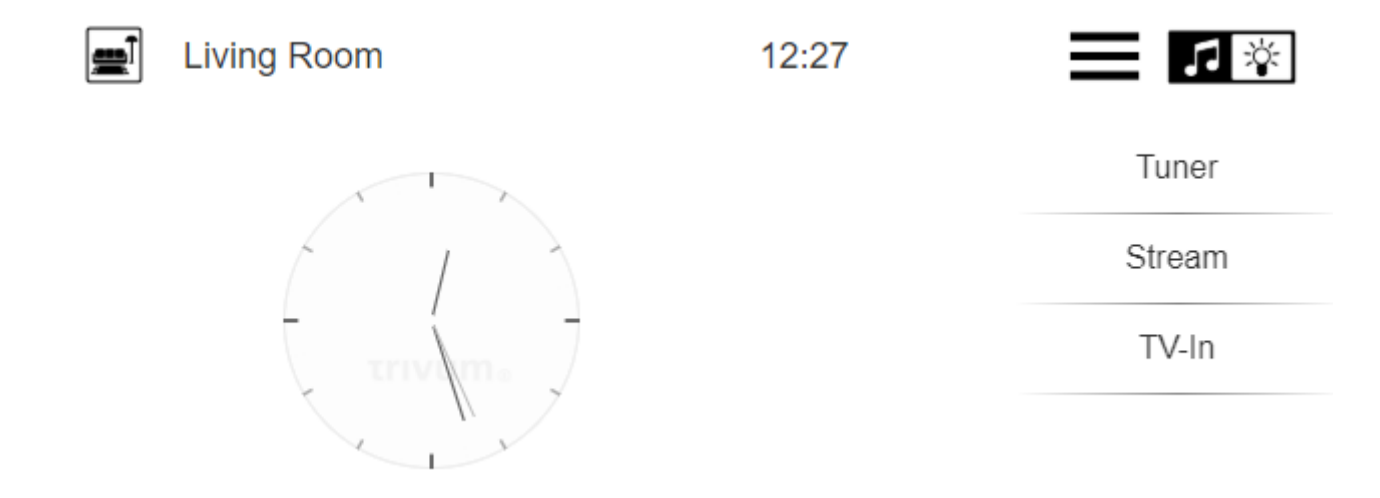

Pour l'utiliser, tapez une URL comme trivumip /? Skin = white ou utilisez l'option globale sous: System/Setup/user interface details.

### **WebConfig peut désormais être mis à l'échelle manuellement**

Tout comme le WebTouch, son contenu peut maintenant être agrandi ou réduit en ajoutant un paramètre, comme par exemple: trivumip/setup? Rows = 20.

#### **WebConfig: actualisation automatique du contenu**

Dans de nombreux endroits, le contenu affiché est maintenant actualisé automatiquement, ce qui réduit le besoin de cliquer sur Actualiser en haut à droite.

### **Le bouton 'All Off' peut être désactivé dans le menu de sélection de zone**

Si vous limitez un WebTouch à l'accès à des zones spécifiques uniquement, vous ne voudrez peutêtre plus que le bouton «Tout éteint» s'affiche, car il change de toutes les zones. Il existe maintenant une option pour configurer cela.

### **WebTouch: le curseur de volume s'adapte à la limite de volume audio de la zone**

Par exemple, si le volume d'une zone est limité à 20%, le curseur de volume ira désormais à fond à droite lorsqu'il atteindra 20%.

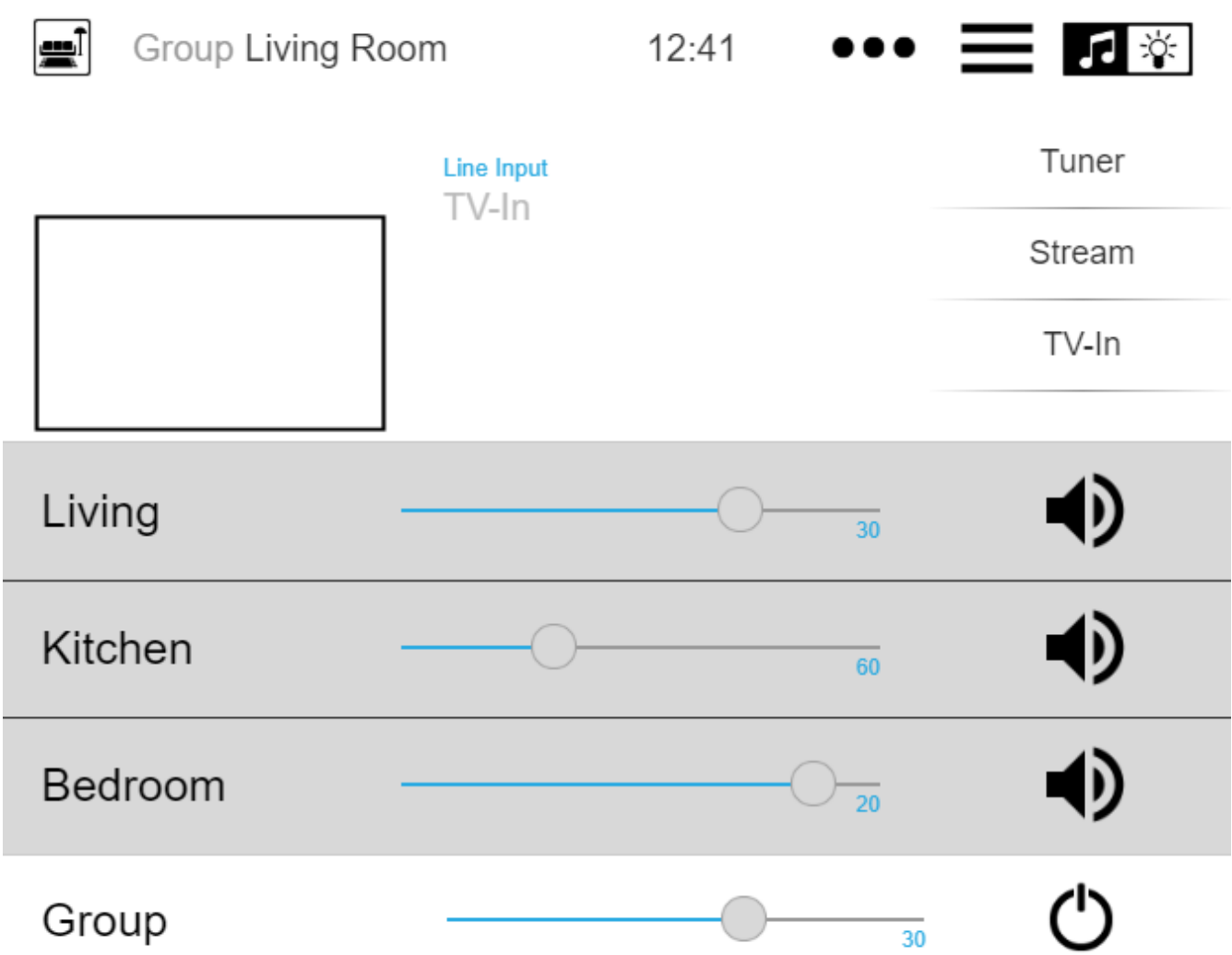

### **Services audio: les noms d'affichage configurés sont désormais toujours utilisés**

Jusqu'à la version V9.50, les noms d'affichage configurés n'étaient utilisés que si plusieurs comptes étaient configurés pour le même service audio. Cela a changé maintenant.

#### **Edition de macro améliorée**

Il est désormais plus facile de créer des macros. La séquence des étapes macro peut maintenant être modifiée.

#### **Analyse améliorée**

Il y a maintenant un nouveau menu Inspecter pour regrouper toutes sortes d'informations de trace système.

Les fonctions de traçage, par ex. Le journal des événements est maintenant affiché sous forme de tableaux, dont beaucoup offrent une actualisation automatique.

### **Changements**

### **Déplacement de la configuration du volume audio de la radiomessagerie de zone**

Cela a été déplacé vers la configuration de la pagination, à laquelle il appartient.

### **\* Corrections de bugs \***

### **IPFinder pour Windows: liste vide avec plusieurs interfaces réseau**

Sur les PC/notebooks avec plusieurs interfaces réseau, il se peut que l'outil trivum ServerAdministration utilise la mauvaise interface lors de la recherche de trivum périphériques, provoquant une liste vide.

Avec la version 1.41, il écoute toutes les interfaces disponibles en parallèle.

### **SimpleControl Web Visu n'a pas démarré**

La saisie de trivumip/sc affichera à nouveau l'interface utilisateur réduite.

# **MusicCenter V9.50 build 14683**

### **Nouvelles fonctionnalités**

### **WebTouch et WebConfig: refonte complète**

Ceux-ci utilisent désormais une nouvelle base technique, avec un nouveau look, une convivialité améliorée et une compatibilité améliorée avec de nombreux appareils tels que les tablettes, les smartphones et les écrans tactiles.

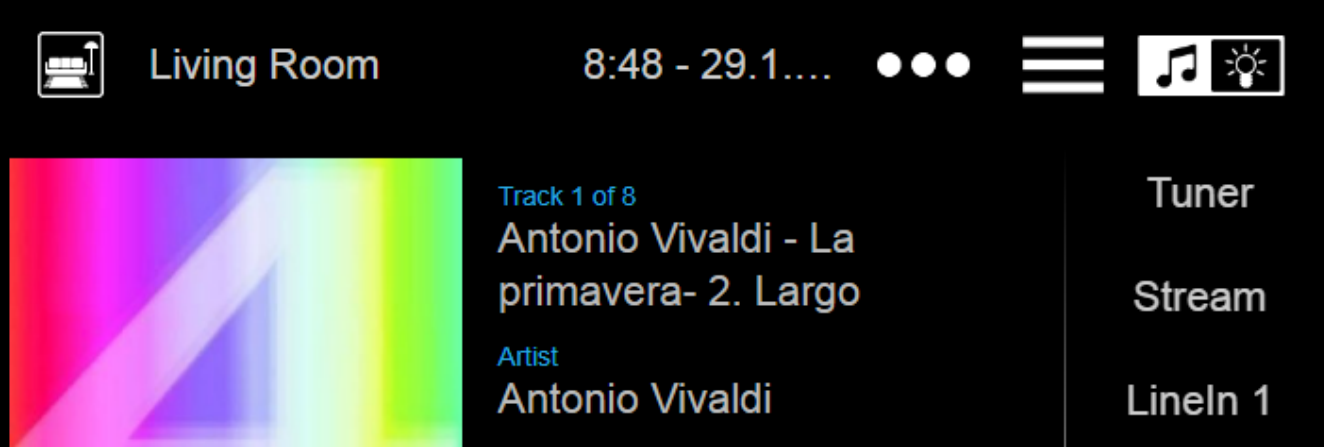

### **Contrôle d'automatisation: désormais directement disponible dans le WebTouch**

Les appareils trivum permettent de définir des objets d'automatisation Web tels qu'un interrupteur d'éclairage KNX, des prévisions météorologiques ou une webcam. Pour afficher ces objets, jusqu'à récemment, vous deviez saisir une URL spéciale dans le navigateur Web. À partir de maintenant, vous obtenez un bouton en haut à droite du WebTouch permettant un basculement direct vers la zone d'automatisation.

### **Écran tactile PC: prise en charge améliorée**

Le WebTouch a été entièrement retravaillé, en utilisant une nouvelle base technique. Cela permet d'utiliser le WebTouch sur plus de PC TouchPanel qu'avant.

### **WebTouch: affichage compressé des groupes de zones**

Il existe maintenant une option pour lister les groupes de zones définis très compacts sur une seule ligne, au lieu d'utiliser une ligne par groupe de zones.

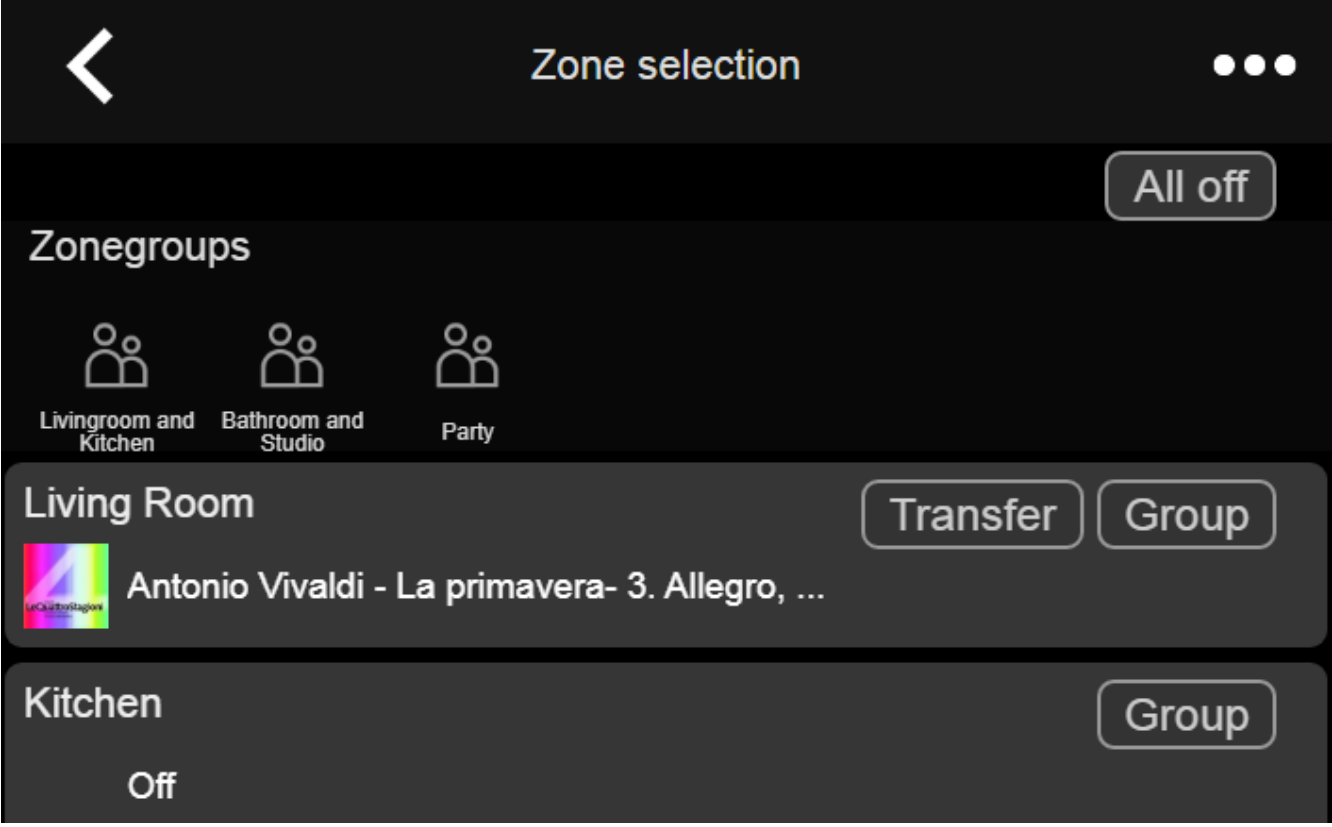

### **Scheduler: volume audio des événements d'automatisation**

L'ordonnanceur (calendrier d'automatisation) permet désormais de définir un volume audio directement avec un événement. Ainsi, si vous exécutez une liste de lecture spécifique à 8 heures tous les matins dans une pièce, vous pouvez clairement définir l'utilisation d'un volume audio fixe, au lieu d'utiliser des solutions de contournement telles que la définition d'un volume d'activation de zone.

### **Sonneries: téléchargement plus facile, fichiers plus volumineux**

La configuration Web contient désormais une fonction facilement visible pour télécharger des fichiers de sonneries personnalisées. De plus, la taille limite de ces fichiers a été augmentée à 5 Mo, ce qui devrait être suffisant pour que l'un ou l'autre fichier musical complet .mp3 soit utilisé pour une lecture d'alarme personnalisée et fiable le matin.

#### **Services audio: noms d'affichage configurables**

Avec des services audio comme Deezer, Tidal ou Qobuz, il est possible de définir plusieurs comptes (premium) sur le même système. Par défaut, ceux-ci se distinguent dans l'interface utilisateur par leur nom de compte, par ex. une adresse e-mail. Au lieu d'afficher ce nom de compte, vous pouvez maintenant entrer un nom auto-défini pour un affichage plus pratique.

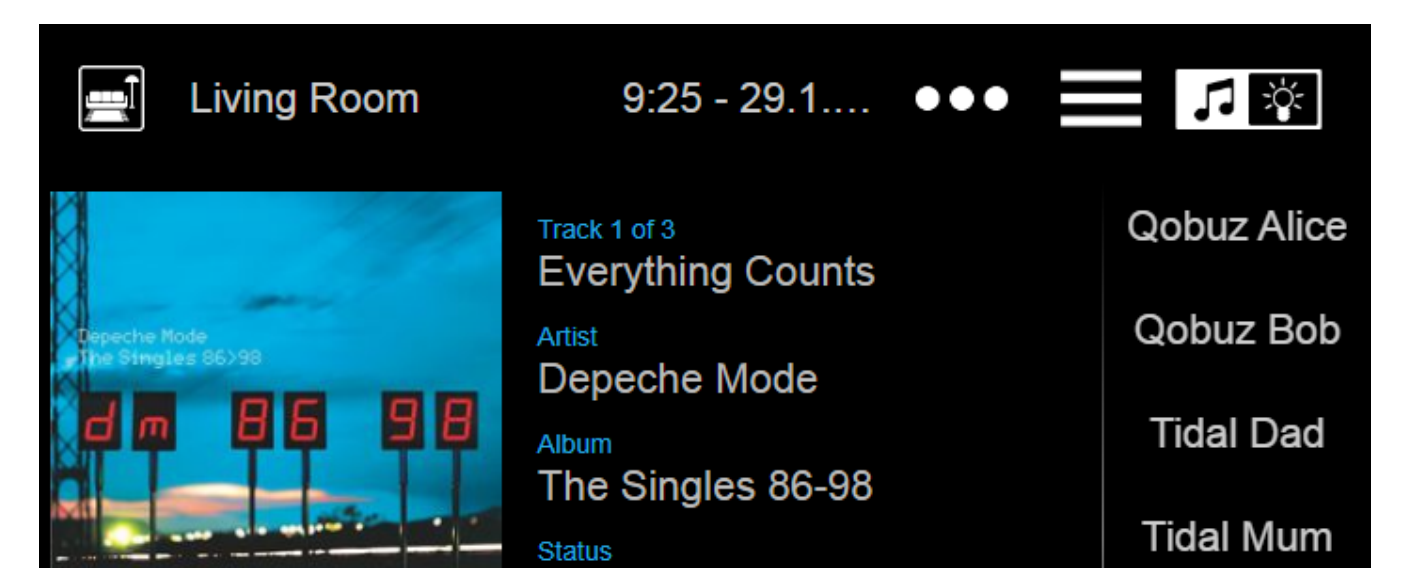

### **KNX Climate Control: plus d'options pour une gestion confortable de la température**

Par défaut, lors du changement de mode d'une climatisation, le trivum envoie la température de confort actuelle à l'actionneur de climatisation. Avec certains modèles d'actionneurs, cela n'est pas souhaitable, car ils modifient eux-mêmes leur température de confort en fonction des décalages dépendant du mode. Il existe donc maintenant une option pour désactiver cet envoi.

### **Mise à jour du logiciel: détection d'une mise à jour incomplète**

Lors d'une mise à jour logicielle, les appareils trivum reçoivent deux parties du logiciel: le logiciel principal du centre musical et un module de micrologiciel.

Dans de rares cas, il peut arriver qu'une mise à jour échoue à installer le dernier module de micrologiciel, provoquant une panne audio. Ceci est maintenant détecté, affiché dans la configuration Web, et une option pour réinstaller directement le micrologiciel est offerte.

#### **WebTouch: avertissement sur le cache obsolète**

Après une mise à jour logicielle, les utilisateurs doivent souvent effacer les caches du navigateur Web pour utiliser le code le plus récent. Cependant, cela peut être oublié. Si vous sélectionnez maintenant «À propos de votre système de son» dans le menu WebTouch, il affichera un avertissement à ce sujet.

### **\* Corrections de bugs \***

#### **iPad: pas de contrôle tactile avec un navigateur autonome**

L'entrée tactile n'a pas été reconnue en raison de mises à jour iOS incompatibles.

### **iPad: impossible de régler l'heure de l'alarme**

Un appui long sur +/- conduit à un déclenchement sans fin de ce champ, en raison de mises à jour iOS incompatibles.

### **AudioBox utilisée en mode esclave: les paramètres des voyants du panneau avant ne peuvent pas être modifiés**

Il n'a pas été possible de configurer les paramètres de luminosité des LED du panneau avant avec de tels appareils en mode esclave.

### **WebTouch: écran vide sur la fonction 'Listen'.**

Lors de la lecture de musique dans la première zone, puis en essayant d'écouter cela dans la deuxième zone, un écran vide est apparu.

#### **Alarme: plage du lundi au vendredi non sélectionnable.**

Après avoir activé et désactivé l'option «une fois», il n'était plus possible d'utiliser la plage de jours de semaine générique "Mo-Fr". Maintenant, il peut être réutilisé.

#### **Test d'alarme: diverses erreurs**

Lors de l'utilisation de la fonction pour tester la lecture de l'alarme, une erreur s'affiche: " Aucun partenaire trouvé pour cette session ". De plus, le volume audio configuré n'a pas été utilisé pendant le test.

#### **WebTouch: la ligne la plus basse des popups n'est pas accessible**

Par exemple. lors de l'ouverture d'informations supplémentaires par " … " pour la musique en cours de lecture, la ligne la plus basse n'était pas accessible.

#### **WebConfig: le mot de passe du service audio n'est pas modifiable**

Les mots de passe n'ont pas pu être saisis.

#### **Liste des zones: affichage incorrect du nom du groupe**

Un nom de groupe doit refléter la zone maître de ce groupe, qui produit la musique. Ce n'est pas

toujours le cas.

# **Liste des modifications logicielles**

Retrouvez la liste détaillée des modifications ici:

[MusicCenter changelist](http://update.trivum.com/update/v9-changes.html)

[Touchpad changelist](http://update.trivum.com/update/tp9-changes.html)